# **Robustel GoRugged M1000 UP Quick Guide**

## **Chapter 1. Interface Introduction**

#### 1.1 Overview

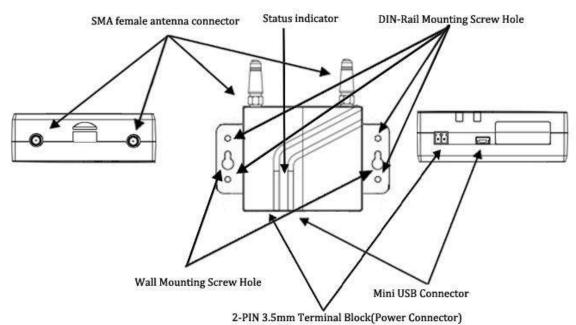

#### 1.2 LED Indicator

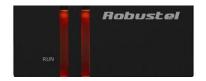

After inserting the SIM card into the modem and power on, the LED indicator's status should be as follow when work normally:

| Name | Status |
|------|--------|
| RUN  | On     |

### 1.3 USB interface

USB interface can be used for configuration, sending/receiving data and power supply. When USB interface of M1000 UP is used for sending/receiving data as well as power supply, current/voltage output of USB interface which connects to M1000 UP's USB interface shall at least reach to **1A**/5V.

Note: Normally, current/voltage output of laptop's USB 2.0 interface is only 0.5A/5V. So when you use USB interface for sending/receiving data, you should use power input interface for power supply (please check section 1.4).

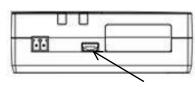

#### 1.4 Power Supply

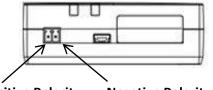

Positive Polarity Negative Polarity

The power supply range is 6 to 26 VDC.

*Note*: *Please take care about the polarity, and do not make reverse connection.* 

### **Chapter 2. Hardware Installation**

### 2.1 Insert/Remove SIM Card

SIM card is used for connecting to cellular network, you need buy SIM card from local operators. **Note:** 

- 1. Don't touch the metal surface of the SIM card in case information in the card is lost or destroyed.
- 2. Don't bend or scratch your SIM card. Keep the card away from electricity and magnetism.
- 3. A SIM card set with PIN code cannot be used normally in the gateway without the correct PIN code.
- 4. Make sure to disconnect the power source from your modem before inserting and removing your SIM card.

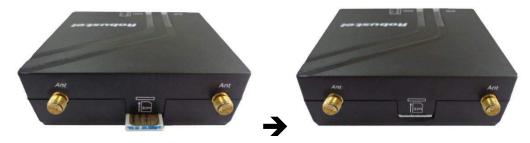

2.2 Connect the External Antenna (SMA Type)

Connect this to an external antenna with SMA male connector. Make sure the antenna is for the correct frequency as your GSM/GPRS/UMTS/HSPA operator with impedance of 50ohm, and also connector is screwed tightly.

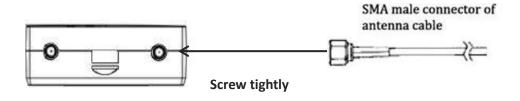

### 2.3 Connect the Modem to External Device

User can use the USB cable to connect the modem's Mini USB Connector to external slave devices / controller / computer.

Note: User needs to install relevant USB driver to PC, which you can find out in the CD.

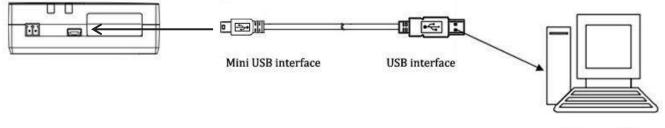

USB port of PC

### 2.4 Power On and Connect with PC

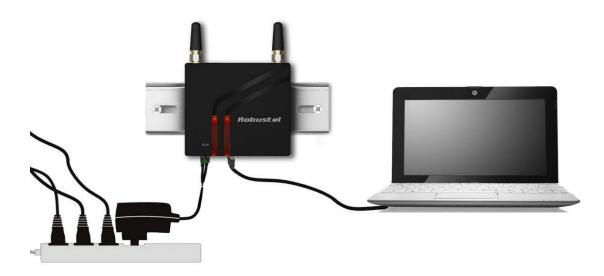

### Chapter 3. Operate the Modem

### 3.1 Install USB driver

1. In the Control Panel, when you install USB cable to PC, it will popup tab **Other devices** and show M1000 UP's module version.

| File Action View Help                                               |   |
|---------------------------------------------------------------------|---|
| Þ 🔶 🗊  🖬 🙀 🙀 🙀 🚯                                                    |   |
|                                                                     |   |
| 🕺 Lenovo Pointing Device                                            |   |
| a 🚛 Modems                                                          |   |
| 🔲 🛄 Standard 33600 bps Modem                                        |   |
| Monitors                                                            |   |
| a 💿 Network adapters                                                | 1 |
| Atheros AR8162/8166/8168 PCI-E Fast Ethernet Controller (NDIS 6.20) | = |
| Qualcomm Atheros AR9485 Wireless Network Adapter                    | 1 |
|                                                                     |   |
| VMware Virtual Ethernet Adapter for VMnet8                          |   |
| A b Other devices                                                   |   |
| TC65i                                                               |   |
| Portable Devices                                                    |   |
|                                                                     |   |
| Processors                                                          |   |
| Intel(R) Core(TM) i3-3120M CPU @ 2.50GHz                            |   |
| Intel(R) Core(TM) i3-3120M CPU @ 2.50GHz                            |   |
| Intel(R) Core(TM) i3-3120M CPU @ 2.50GHz                            |   |
| T-1-1/0) C(TM) 12 2120MA CDU @ 2 50CU-                              |   |

2. Right-click to enter *Properties* and then click *Update Driver*.

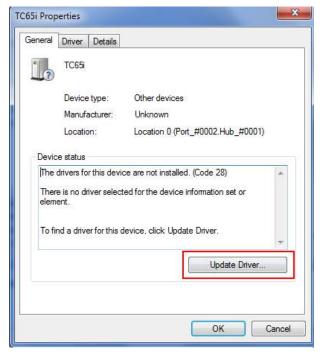

3. Click Browse my computer for driver software.

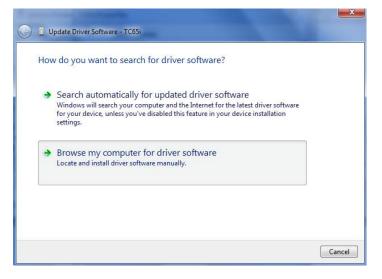

4. Click Browse to locate the position of the USB driver which can be found out in the CD, then click Next.

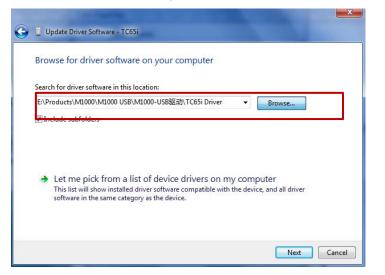

5. After succeeding to install the USB driver, it will popup the following window.

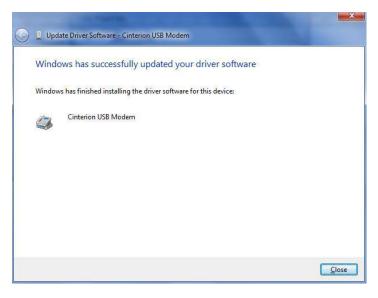

6. A simulated virtual COM port which binds to the USB interface of M1000 UP will open after USB driver has been installed. Please check "Device Manager" -> "Modems".

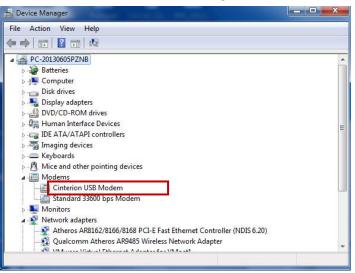

7. Select the USB modem and right-click to enter "Properties". In tab "Modem", you will find that there is simulated COM port which serial software such as secureCRT needs to connect to.

| Driver       | Details                | Power        | Management |
|--------------|------------------------|--------------|------------|
| General      | Modem                  | Diagnostics  | Advanced   |
| Port: COM3   |                        |              |            |
| Speaker volu | me                     |              |            |
| Lov          | 0                      | High         |            |
|              | 28                     |              |            |
| Maximum Por  | Speed                  |              |            |
|              | And Sci 200.01         |              |            |
| 230          | 1400                   | •            |            |
|              |                        |              |            |
| Dial Control |                        |              |            |
|              | Vait for dial tone bef | ore dialing  |            |
|              | Fail for and tonic ben | are draining |            |
|              |                        |              |            |
|              |                        |              |            |
|              |                        | ОК           |            |
|              |                        | OK           | Canc       |

#### 3.2 Start SecureCRT

We can enter AT commands to configure M1000 UP from serial software such as **secureCRT**, you can download this software via link: <u>https://app.box.com/s/arkn6xk1asgs1myvuuie</u>.

- 1. Double click to open SecureCRT Potable.exe .
- 2. File->Connect->New Session

| anot connected - SecureCRT                               |        | 23 |
|----------------------------------------------------------|--------|----|
| File Edit View Options Transfer Script Tools Window Help |        |    |
| 記 知 G 和 M Ente Connect                                   |        | ÷  |
|                                                          |        |    |
| Show dialog on startup                                   |        |    |
| Ready 0, 0 0 Rows, 0 Cols                                | CAP NI | JM |

3. Select Protocol as "Serial".

#### Robustel GoRugged M1000 UP Quick Guide

| remote se | d will help you cre<br>rver.<br>: of connection do |             |            | necting to a |
|-----------|----------------------------------------------------|-------------|------------|--------------|
| Protocol: | Serial                                             | •           |            |              |
|           | SSH2<br>SSH1<br>Telnet<br>Telnet/SSL<br>RLogin     |             |            |              |
|           | Senal<br>TAPI<br>Raw                               |             |            |              |
| 🔲 Do not  | use this wizard w                                  | hen creatin | g sessions |              |

4. Select the simulated COM port and match the parameters as below, click the "Next" button to finish this session. *Note:* You need to disable "RTS/CTS.

| New Session Wizard                                                                                                    | -                                                                            | 1000                                                             | and the second                                                        | ×      |
|----------------------------------------------------------------------------------------------------|------------------------------------------------------------------------------|------------------------------------------------------------------|-----------------------------------------------------------------------|--------|
|                                                                                                    | Enter the data<br>Port:<br>Baud rate:<br>Data bits:<br>Parity:<br>Stop bits: | a necessary to make<br>COM3 •<br>15200 •<br>8 •<br>None •<br>1 • | a serial connection<br>Flow Control<br>DTR/DSR<br>RTS/CTS<br>XON/XOFF |        |
| Serial-COM3 - SecureCRT  File Edit View Options  Solution  File Compared to the secure of the secure of the secur |                                                                              | Tools Window Help                                                | <br>,<br>,<br>,                                                       | Cancel |
| ✓ Serial-COM3 ×                                                                                                    |                                                                              |                                                                  |                                                                       |        |
| at<br>OK                                                                                                    |                                                                              |                                                                  |                                                                       | 4 Þ    |
| at<br>oK<br>at<br>oK<br>at+CSQ<br>+CSQ: 22,99<br>OK<br>■                                                                                                    |                                                                              |                                                                  |                                                                       |        |

Note: Please refer to Robustel GoRugged M1000 UP User Guide to get more details about M1000' configuration.